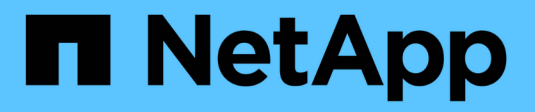

## **Configurazione dell'e-mail**

OnCommand Insight

NetApp September 03, 2024

This PDF was generated from https://docs.netapp.com/it-it/oncommand-insight/config-admin/emailconfiguration-prerequisites.html on September 03, 2024. Always check docs.netapp.com for the latest.

# **Sommario**

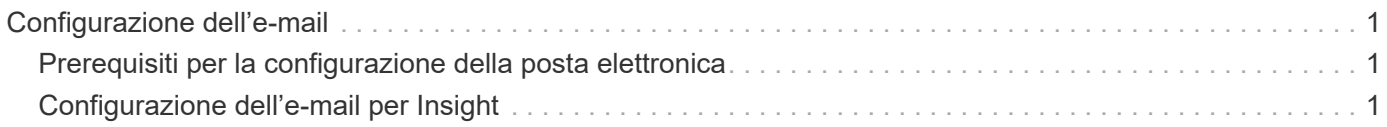

## <span id="page-2-0"></span>**Configurazione dell'e-mail**

Devi configurare OnCommand Insight per accedere al tuo sistema di posta elettronica in modo che il server possa utilizzare la tua email per inviare i report ai quali ti iscrivi e trasferire le informazioni di supporto per la risoluzione dei problemi al supporto tecnico di NetApp.

### <span id="page-2-1"></span>**Prerequisiti per la configurazione della posta elettronica**

Prima di poter configurare OnCommand Insight per l'accesso al sistema di posta elettronica, è necessario individuare il nome host o l'indirizzo IP per identificare il server di posta (SMTP o Exchange) e assegnare un account di posta elettronica per i report OnCommand Insight.

Chiedere all'amministratore dell'e-mail di creare un account e-mail per OnCommand Insight. Sono necessarie le seguenti informazioni:

- Il nome host o l'indirizzo IP per identificare il server di posta (SMTP o Exchange) utilizzato dall'organizzazione. Queste informazioni sono disponibili nell'applicazione utilizzata per leggere l'e-mail. In Microsoft Outlook, ad esempio, è possibile trovare il nome del server visualizzando la configurazione dell'account: Strumenti - account di posta elettronica - Visualizza o modifica l'account di posta elettronica esistente.
- Nome dell'account e-mail tramite il quale OnCommand Insight invierà regolarmente i report. L'account deve essere un indirizzo e-mail valido all'interno dell'organizzazione. (La maggior parte dei sistemi di posta non invia messaggi a meno che non vengano inviati da un utente valido). Se il server di posta elettronica richiede un nome utente e una password per inviare la posta, richiedere queste informazioni all'amministratore di sistema.

## <span id="page-2-2"></span>**Configurazione dell'e-mail per Insight**

Se gli utenti desiderano ricevere i report Insight nei propri account di posta elettronica, è necessario configurare il server di posta elettronica per attivare questa funzione.

#### **Fasi**

- 1. Sulla barra degli strumenti di Insight, fare clic su **Admin** e selezionare **Notifications**.
- 2. Scorrere verso il basso fino alla sezione **Email** della pagina.
- 3. Nella casella **Server**, immettere il nome del server SMTP dell'organizzazione, identificato utilizzando un nome host o un indirizzo IP (formato nnn.nnn.nnn.nnn.nnn).

Se si specifica un nome host, assicurarsi che il nome possa essere risolto tramite DNS.

- 4. Nella casella **Nome utente**, immettere il proprio nome utente.
- 5. Nella casella **Password**, immettere la password per accedere al server di posta elettronica, necessaria solo se il server SMTP è protetto da password. Si tratta della stessa password utilizzata per accedere all'applicazione che consente di leggere l'e-mail. Se è richiesta una password, è necessario immetterla una seconda volta per la verifica.

6. Nella casella **e-mail mittente**, immettere l'account e-mail del mittente che verrà identificato come mittente in tutti i report OnCommand Insight.

Questo account deve essere un account e-mail valido all'interno dell'organizzazione.

- 7. Nella casella **Firma email**, immettere il testo che si desidera inserire in ogni messaggio inviato.
- 8. Nella casella destinatari, fare clic su  $\div$ , Inserire un indirizzo e-mail e fare clic su OK.

Per modificare un indirizzo e-mail, selezionarlo e fare clic su v . Per eliminare un indirizzo e-mail, selezionarlo e fare clic su **x**.

- 9. Per inviare un messaggio di posta elettronica di prova a destinatari specifici, fare clic su ..
- 10. Fare clic su **Save** (Salva).

#### **Informazioni sul copyright**

Copyright © 2024 NetApp, Inc. Tutti i diritti riservati. Stampato negli Stati Uniti d'America. Nessuna porzione di questo documento soggetta a copyright può essere riprodotta in qualsiasi formato o mezzo (grafico, elettronico o meccanico, inclusi fotocopie, registrazione, nastri o storage in un sistema elettronico) senza previo consenso scritto da parte del detentore del copyright.

Il software derivato dal materiale sottoposto a copyright di NetApp è soggetto alla seguente licenza e dichiarazione di non responsabilità:

IL PRESENTE SOFTWARE VIENE FORNITO DA NETAPP "COSÌ COM'È" E SENZA QUALSIVOGLIA TIPO DI GARANZIA IMPLICITA O ESPRESSA FRA CUI, A TITOLO ESEMPLIFICATIVO E NON ESAUSTIVO, GARANZIE IMPLICITE DI COMMERCIABILITÀ E IDONEITÀ PER UNO SCOPO SPECIFICO, CHE VENGONO DECLINATE DAL PRESENTE DOCUMENTO. NETAPP NON VERRÀ CONSIDERATA RESPONSABILE IN ALCUN CASO PER QUALSIVOGLIA DANNO DIRETTO, INDIRETTO, ACCIDENTALE, SPECIALE, ESEMPLARE E CONSEQUENZIALE (COMPRESI, A TITOLO ESEMPLIFICATIVO E NON ESAUSTIVO, PROCUREMENT O SOSTITUZIONE DI MERCI O SERVIZI, IMPOSSIBILITÀ DI UTILIZZO O PERDITA DI DATI O PROFITTI OPPURE INTERRUZIONE DELL'ATTIVITÀ AZIENDALE) CAUSATO IN QUALSIVOGLIA MODO O IN RELAZIONE A QUALUNQUE TEORIA DI RESPONSABILITÀ, SIA ESSA CONTRATTUALE, RIGOROSA O DOVUTA A INSOLVENZA (COMPRESA LA NEGLIGENZA O ALTRO) INSORTA IN QUALSIASI MODO ATTRAVERSO L'UTILIZZO DEL PRESENTE SOFTWARE ANCHE IN PRESENZA DI UN PREAVVISO CIRCA L'EVENTUALITÀ DI QUESTO TIPO DI DANNI.

NetApp si riserva il diritto di modificare in qualsiasi momento qualunque prodotto descritto nel presente documento senza fornire alcun preavviso. NetApp non si assume alcuna responsabilità circa l'utilizzo dei prodotti o materiali descritti nel presente documento, con l'eccezione di quanto concordato espressamente e per iscritto da NetApp. L'utilizzo o l'acquisto del presente prodotto non comporta il rilascio di una licenza nell'ambito di un qualche diritto di brevetto, marchio commerciale o altro diritto di proprietà intellettuale di NetApp.

Il prodotto descritto in questa guida può essere protetto da uno o più brevetti degli Stati Uniti, esteri o in attesa di approvazione.

LEGENDA PER I DIRITTI SOTTOPOSTI A LIMITAZIONE: l'utilizzo, la duplicazione o la divulgazione da parte degli enti governativi sono soggetti alle limitazioni indicate nel sottoparagrafo (b)(3) della clausola Rights in Technical Data and Computer Software del DFARS 252.227-7013 (FEB 2014) e FAR 52.227-19 (DIC 2007).

I dati contenuti nel presente documento riguardano un articolo commerciale (secondo la definizione data in FAR 2.101) e sono di proprietà di NetApp, Inc. Tutti i dati tecnici e il software NetApp forniti secondo i termini del presente Contratto sono articoli aventi natura commerciale, sviluppati con finanziamenti esclusivamente privati. Il governo statunitense ha una licenza irrevocabile limitata, non esclusiva, non trasferibile, non cedibile, mondiale, per l'utilizzo dei Dati esclusivamente in connessione con e a supporto di un contratto governativo statunitense in base al quale i Dati sono distribuiti. Con la sola esclusione di quanto indicato nel presente documento, i Dati non possono essere utilizzati, divulgati, riprodotti, modificati, visualizzati o mostrati senza la previa approvazione scritta di NetApp, Inc. I diritti di licenza del governo degli Stati Uniti per il Dipartimento della Difesa sono limitati ai diritti identificati nella clausola DFARS 252.227-7015(b) (FEB 2014).

#### **Informazioni sul marchio commerciale**

NETAPP, il logo NETAPP e i marchi elencati alla pagina<http://www.netapp.com/TM> sono marchi di NetApp, Inc. Gli altri nomi di aziende e prodotti potrebbero essere marchi dei rispettivi proprietari.